# "Paperless Cockpit"

The point of this seminar is:

ForeFlight is unique in letting you BOTH

# • Upload your own PDFs,

Also 'Doodle' on them

So anything that you might have ever wanted on paper, can now be here!

Follow up questions? Email me at: Henry@N78HF.com

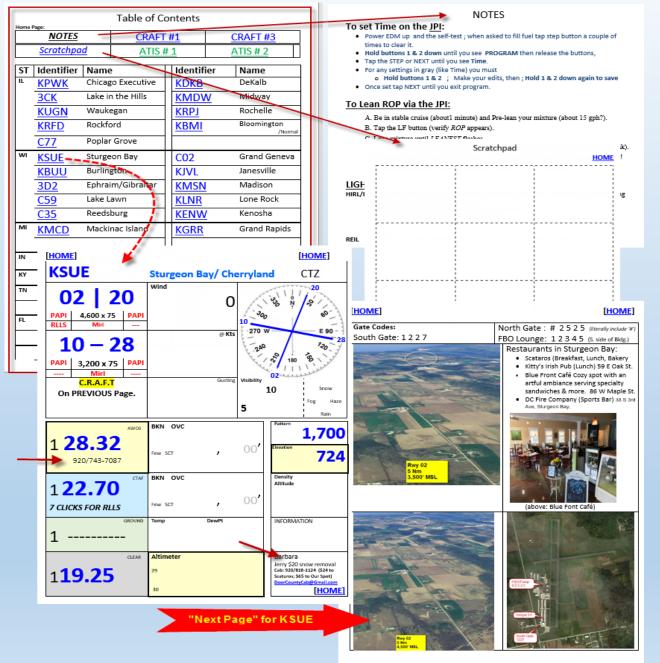

Using basic WORD and a few 'transfer to iPad' tricks, you can create a complete suite of personalized crib sheets, a dossier of your airports, and just about anything else you want.

Like having a full color notebook with all the pages of information you want, but with none of the paper hassle!

HOME Henry@N78HF.com

# Spoiler alert: This is as simple as:

- Create whatever Doc you want in Word (with tables, pictures, website links, anything!)
- Do a "Save As" to a free "DropBox Folder" on your PC.
- Automatically (or manually) upload file(s) to your ForeFlight Documents Binder.

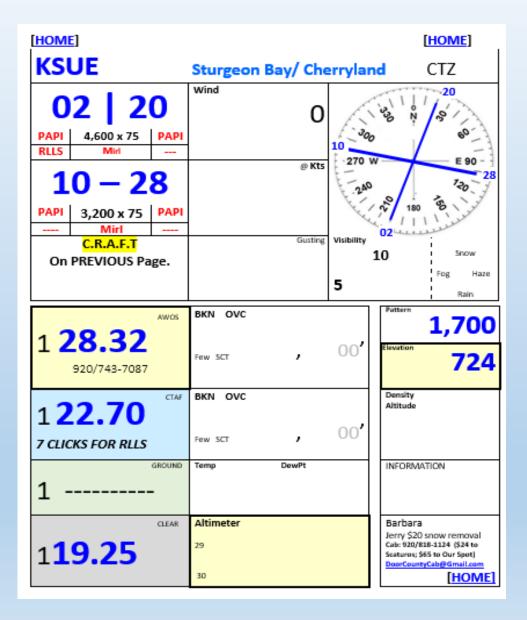

I make one of these for every airport I go to...

To add a new airport, I just Copy/Paste the last, blank page, and fill in the blanks with new values.

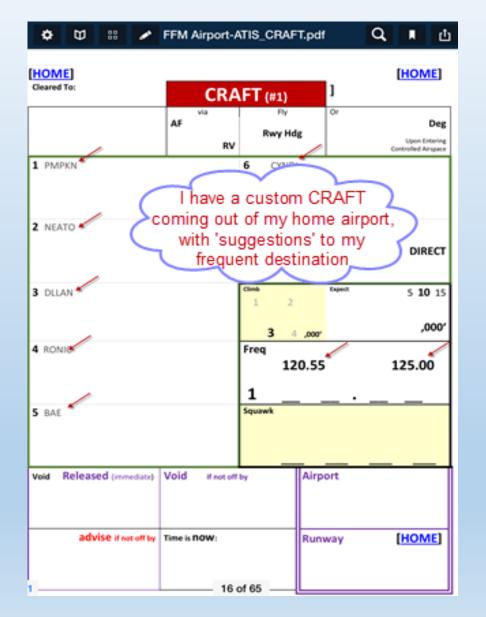

I never liked anyone else's CRAFT, so I designed my own!

And since I fly out of my home PWK airport a lot, I have my home frequencies and common Clearance 'suggestions' typed in.

AND! (since there is no cost regardless of how many pages I have), I will have a 'customized' CRAFT for each of the 3-4 airports I frequently fly out of, if they have 'common' clearances!

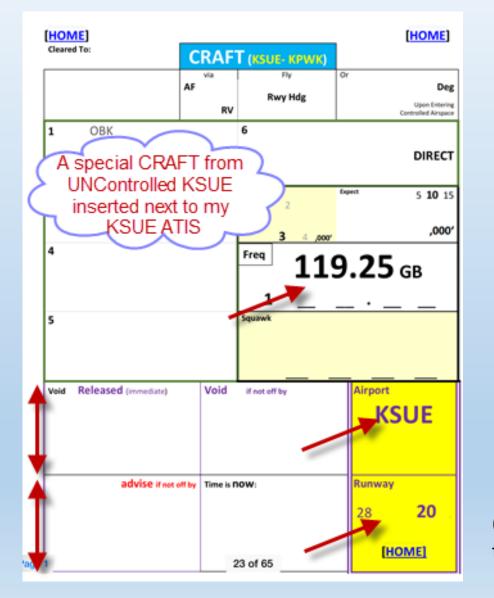

For CRAFT departures from UN-controlled airports, my CRAFT has more space for "VOID TIMES"

And since I frequently fly from KSUE back home, I have those values in a separate CRAFT that I keep on the 'next page' from my KSUE ATIS!

(You can always "pinch-and-stretch" to enlarge any section!)

#### NOTES

#### [NOTES]

Lost Communications: 7600; Depart Hold at time specified

#### FPNm

- = FPM x 60 / 96
- = FPM x 0.63

= FPM x 60 / Kts

Kts is Ground Speed. IAS is conservative surrogate  $V_X$  is 96 Kts **~ FPM x 0.6** ~ 2/3rds of FPM

 Ft/Nm:

 Ground Speed

 96 Kts
 115 Kts

 500 fpm
 310
 260

 800 fpm
 500
 415

|                                                                                                    | Ceiling            | Visibility  |       |   |   |   |          | TAFs are good for a                                 |
|----------------------------------------------------------------------------------------------------|--------------------|-------------|-------|---|---|---|----------|-----------------------------------------------------|
| VFR                                                                                                    | >3,000'            | 5+          | ł.    |   |   |   |          | 5nm radius surrounding                              |
| MVFR                                                                                                    | 1-3,000            | 3-5         |       |   |   |   |          | the airport, and are                                |
| SVFR                                                                                                    | Clear of           | 1+          | 3.000 |   |   |   |          | updated every 6 hours,<br>and are valid for 24 hrs. |
| IFR                                                                                                    | 500-1k             | 1-3         |       |   |   |   |          | and are valid for 24 firs.                          |
| LIFR                                                                                                    | <500               | 0-1         |       |   |   |   |          |                                                     |
| Alternate: if Primary TAF is<br><u>+</u> 1 Hr, < 2k' AGL ceilings or < 3sm vis<br>Alternate TAF must have :<br>600' ceilings for ILS. 800 otherwise |                    |             | .500  |   |   |   |          |                                                     |
| 000 0                                                                                                    | eiings for its, eo | 0 otherwise | · -   | 1 | 3 | 5 | Visition |                                                     |

ICING: trace: ¼" > 60 min; Light in 15-60, Moderate in 5-15; Heavy < 5 min

| Light Gun Signals | In the Air          | On the Ground               |  |  |
|-------------------|---------------------|-----------------------------|--|--|
| Steady Green      | Cleared to Land     | Cleared for TakeOff         |  |  |
| Flashing Green    | Return for Landing  | Cleared for Taxi            |  |  |
| Steady Red        | Give way and Circle | STOP                        |  |  |
| Flashing Red      | DO NOT LAND         | Taxi Clear of Runway in use |  |  |
| Flashing WHITE    | n/a 2 of 65         | Return to starting point    |  |  |
| Dad/Green         | EVTREME CALIFION    | EVTREME CALIFICN            |  |  |

And then there's all the things that I oughta remember (like setting time on my JPI, light gun signals, etc.), but that I just plain old tend to forget, I must confess.

But now I have a 'cheat sheet' of everything I might want, built into this docu!

# Try this out on your iPad!

For a quick preview, start by using *my* PDF: Go to <u>www.N78HF.com</u>, then **Documents** (It's a Blue button on top right of the Home page...) then open the **PDF** as shown. →

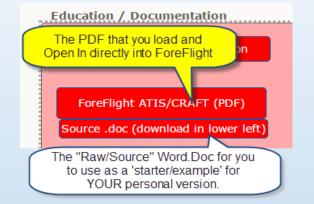

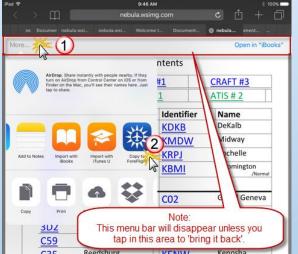

← When the PDF opens, tap where the document says "Table of Contents" and a menu bar will appear! Then Tap **MORE**.. in the upper left corner, and swipe the top row of options to find **Copy to ForeFlight** 

In ForeFlight, tap on "ADD DOCUMENT" and select this from IMPORTED →

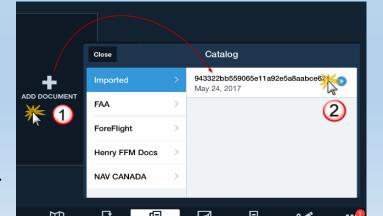

# Ok, Lets try it on the iPad...

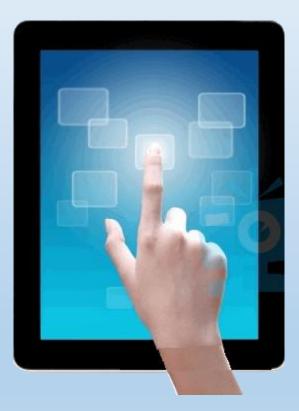

Some quick Word "Tips and Tricks":

# **Bookmarks** and **Hyperlink** (that take you TO those bookmarks!)

# To insert a new Bookmark:

Note that Bookmarks cannot start with a number, so put a K in front of every airport even if it doesn't need one

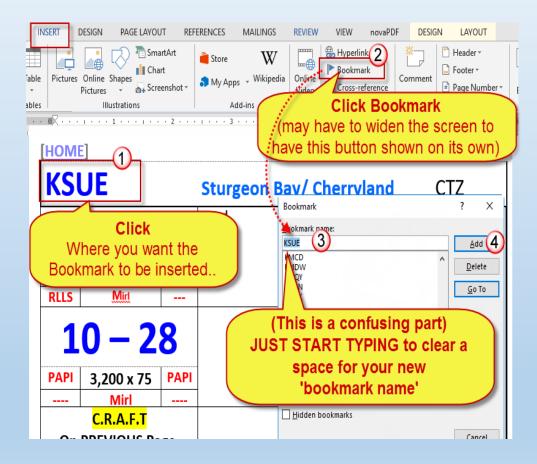

Inserting the Hyperlink to jump to that Bookmark is even easier...,

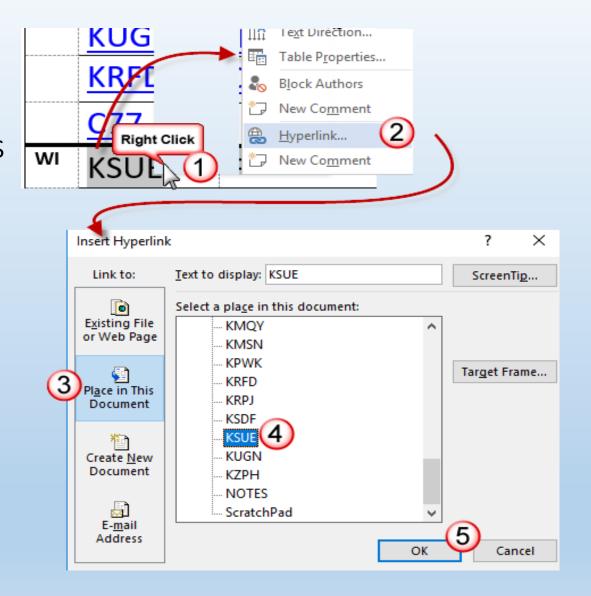

# Some mechanics to implement...

- •DropBox
- Fore Flight (configurations)

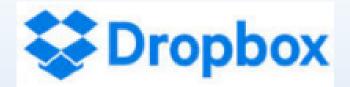

### Go to <u>https://www.dropbox.com/help/billing/cost</u>

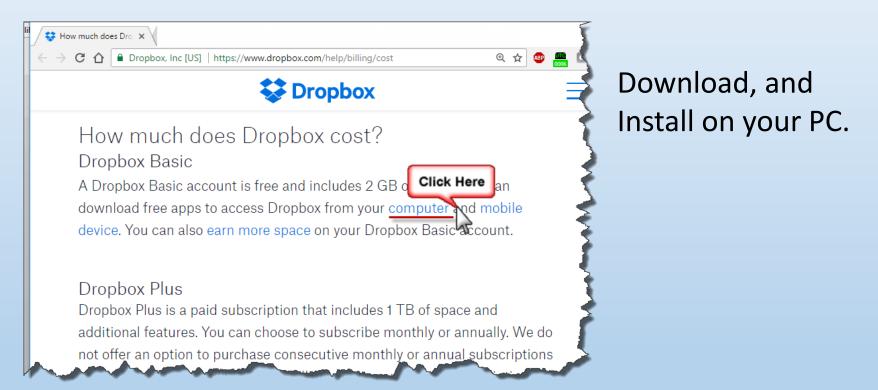

Warning: Dropbox sells 'for a price' similar service, but for what you need, be sure to use the FREE version!

### If you do NOT have FF ProPlus

You can still do all this, but the following automatic syncing via ForeFlight will have to instead be done manually via a Drop Box that you install on your iPad

We don't discuss this here at the moment, but it's pretty straightforward. Start by downloading DropBox from the AppStore on your iPad..

(You open the PDF in the iPad DropBox, and then do an Open In... to ForeFlight)

## Hint: Set up your DB folders on your PC to match your ForeFlight Binders

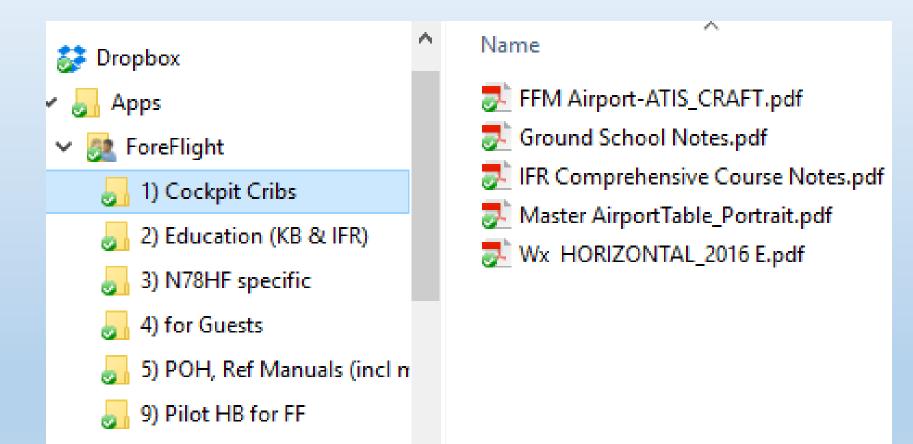

# Auto-Sync via ForeFlight (Pro Plus version)

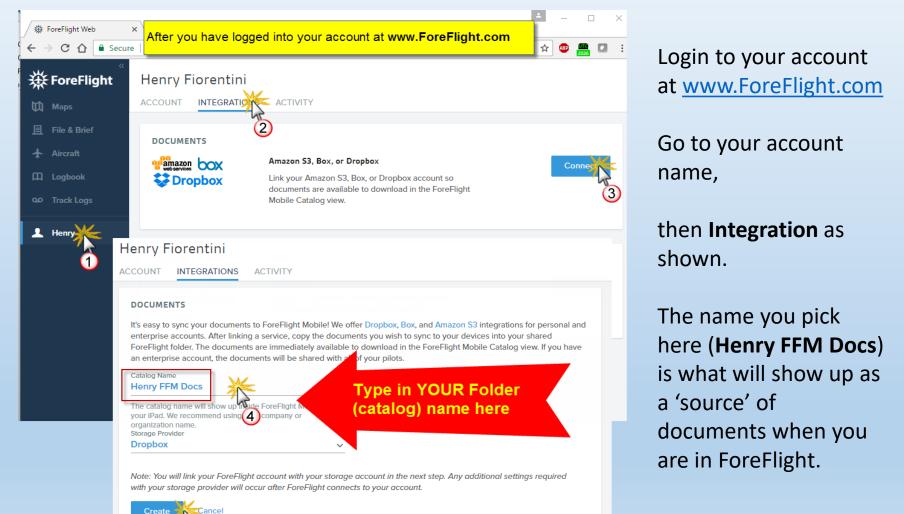

Then to make your WORD Doc appear as a PDF on your iPad:

- SaveAs
  - To the DROPBOX folder on your C: drive
  - And change the File Type from .DOC to .PDF

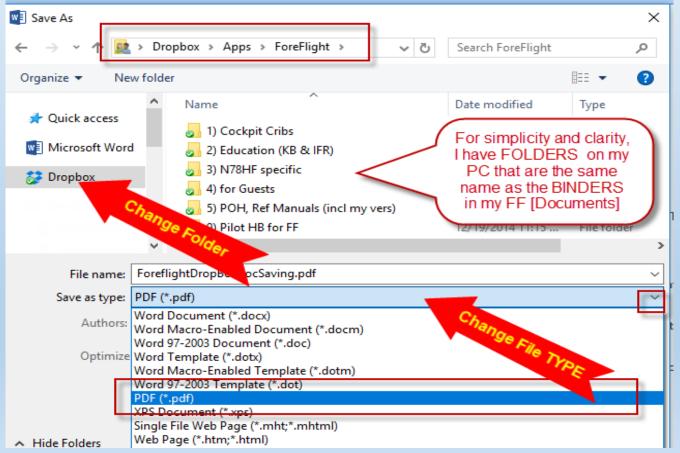

## Then just add it to the appropriate FF Binder

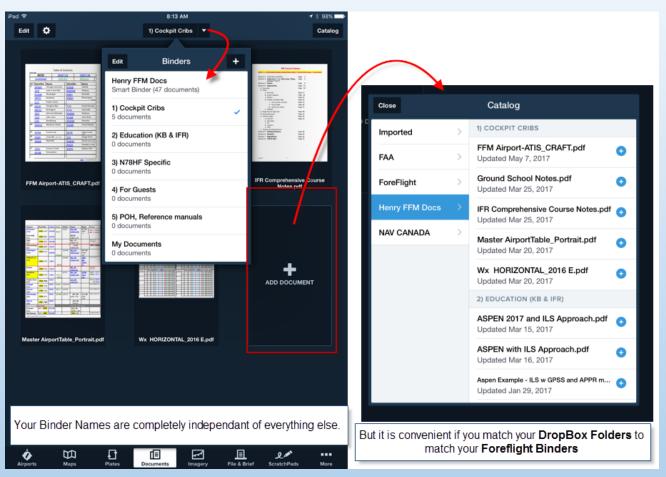

← Note Henry FFM Docs

NOTE: If you SaveAs to the same Folder/Binder as a previous version of the PDF file, FF will \*automatically\* replace the 'old' file with the new version!